#### **Introduction**

FX7400 Series readers provide real time, seamless tag processing for EPC Class1 Gen2 compliant tags. This Quick Start Guide provides information about installing and connecting the reader. For more information refer to the *FX Series RFID Readers Integrator Guide*, available at <http://www.zebra.com/support>

# **Reader Installation**

- **1.** Unpack the reader.
- **2.** Set up the reader and tags on a desktop.
- **3.** Connect the antenna to antenna Port 1.

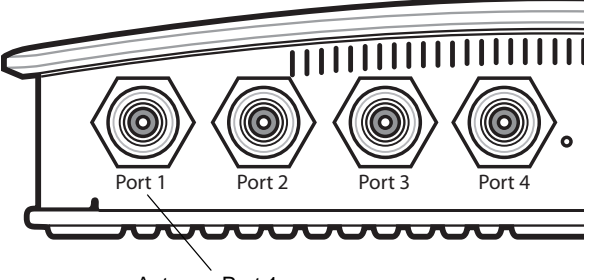

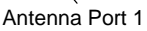

**4.** Connect the Ethernet cable to the Ethernet port. Connecting the reader to a subnet that supports DHCP is recommended. This installation procedure is not guaranteed to work if DHCP is disabled in the reader and if the reader is connected directly to a PC.

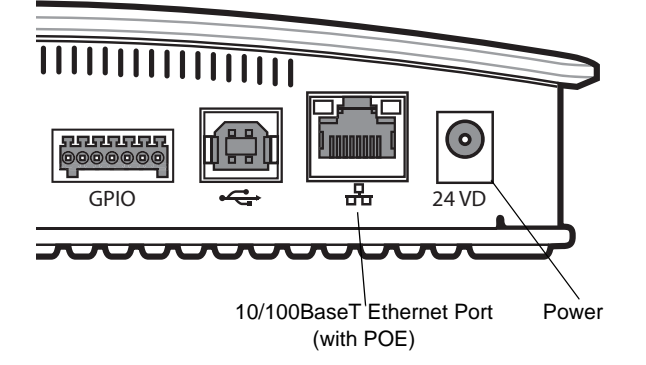

**5.** Connect the AC power supply to a power outlet and connect to the power port.

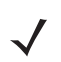

*NOTE* This step is not required for networks supporting Power-over-Ethernet (POE).

The green power LED remains lit after successful installation.

# **FX7400 SERIES RFID READER QUICK START GUIDE**

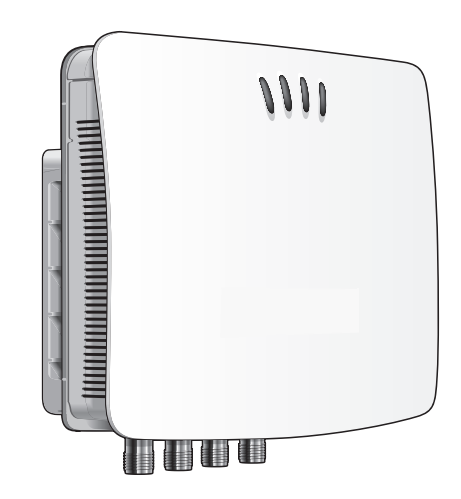

©2015 Symbol Technologies Inc.

Zebra reserves the right to make changes to any product to improve reliability, function, or design.

Zebra does not assume any product liability arising out of, or in connection with, the application or use of any product, circuit, or application described herein.

No license is granted, either expressly or by implication, estoppel, or otherwise under any patent right or patent, covering or relating to any combination, system, apparatus, machine, material, method, or process in which Zebra products might be used. An implied license exists only for equipment, circuits, and subsystems contained in Zebra products.

Zebra and the Zebra head graphic are registered trademarks of ZIH Corp. The Symbol logo is a registered trademark of Symbol Technologies, Inc., a Zebra Technologies company.

Zebra Technologies Corporation Lincolnshire, IL U.S.A. http://www.zebra.com

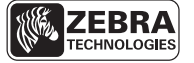

Zebra Technologies Corporation Lincolnshire, IL U.S.A. http://www.zebra.com

Zebra and the Zebra head graphic are registered trademarks of ZIH Corp. The Symbol logo is a registered trademark of Symbol Technologies, Inc., a Zebra Technologies company. © 2015 Symbol Technologies, Inc.

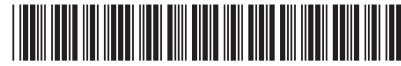

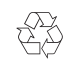

**72-154246-02 Revision A — February 2015**

## **Connecting to the Reader**

To connect via host name:

- **1.** Open a browser. Recommended browsers are IE6, IE7, IE8, or Mozilla 3.
- **2.** Enter the host name, provided on a label on the reader, in the browser (e.g., http://fx7400cd3b0d) and press **Enter***.* The **User Login** window appears and the reader is ready.
	- *NOTE* Connect the reader to a network that supports host name registration and lookup to ensure the network can access the reader using the host name. For instance, some networks can register hostnames through DHCP. When first connecting to the reader, it is recommended to keep DHCP enabled in both the PC and in the reader, although it is not guaranteed that host name will work all the time.

As an alternative to using the host name on the reader label, construct it using the reader MAC address on the bottom of the reader. To do this, enter the prefix FX7400, followed by the last six characters of the MAC address. For example, for a MAC address of 0023683BA63A, use the prefix FX7400, followed by 3BA63A. Enter **http://FX74003BA63A** in the browser address bar to access the reader.

## **Service Information**

If you have a problem using the equipment, contact your facility's technical or systems support. If there is a problem with the equipment, they will contact Zebra Support at: [http://www.zebra.com/support.](http://www.zebra.com/support)

For the latest version of this guide go to: <http://www.zebra.com/support>

#### **Warranty**

For the complete Zebra hardware product warranty statement, go to: [http://www.zebra.com/warranty](: http://www.zebra.com/warranty)

#### **For Australia Only**

For Australia Only. This warranty is given by Zebra Technologies Asia Pacific Pte. Ltd., 71 Robinson Road, #05-02/03, Singapore 068895, Singapore. Our goods come with guarantees that cannot be excluded under the Australia Consumer Law. You are entitled to a replacement or refund for a major failure and compensation for any other reasonably foreseeable loss or damage. You are also entitled to have the goods repaired or replaced if the goods fail to be of acceptable quality and the failure does not amount to a major failure. Zebra Technologies Corporation Australia's limited warranty above is in addition to any rights and remedies you may have under the Australian Consumer Law. If you have any queries, please call Zebra Technologies Corporation at+ 65 6858 0722. You may also visit our website: <http://www.zebra.com> for the most updated warranty terms.

# **Additional Information**

Following are links to additional information and software:

• Product Manuals: <http://www.zebra.com/support> This page includes the following guides:

- **-** *FX Series RFID Reader Integrator Guide* (p/n 72E-122490-xx)
- **-** *FX7400 Series RFID Reader Quick Start Guide* (p/n 72-154246-xx)
- **-** *FX7400 Series RFID Reader Regulatory Information* (p/n 72-125267-xx)
- **-** *ShowCase II User Guide* (p/n 72E-122491-xx)
- Data Sheet: <http://www.zebra.com/FX7400>
- ShowCase II and other related software: <http://www.zebra.com/support>